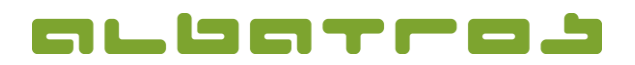

## **FAQ | Reception**

## **Delete an Existing Customer**

1. Log on to the Albatros Reception and click on "Customers".

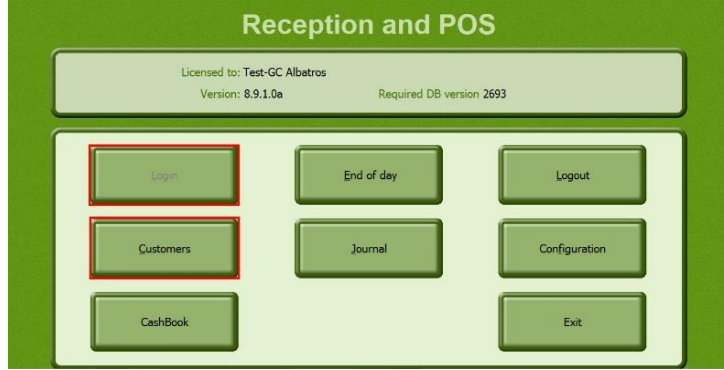

2. Search and select the customer you want to delete. Then click on "Delete".

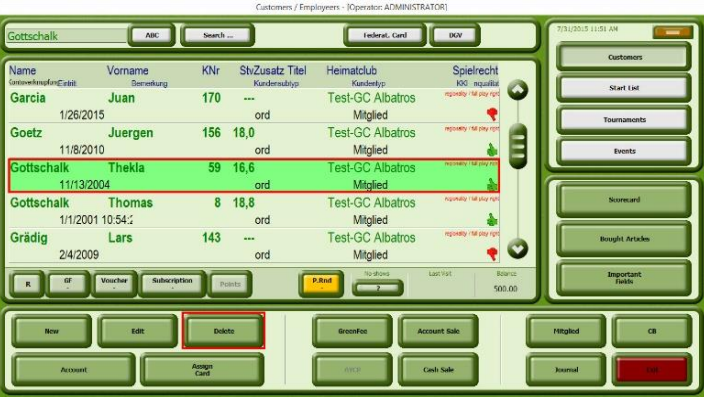

3. Confirm with "Yes" to irrevocably delete the customer.

**Note!** You cannot delete customers who have transactions pending on their profiles!

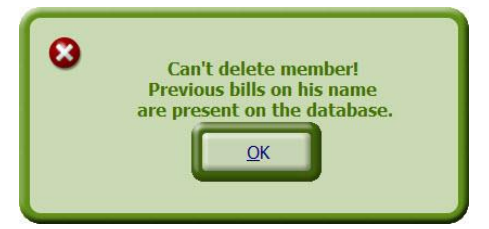